Telefon Sagem D16T zmiana języka z poszczególnych języków.

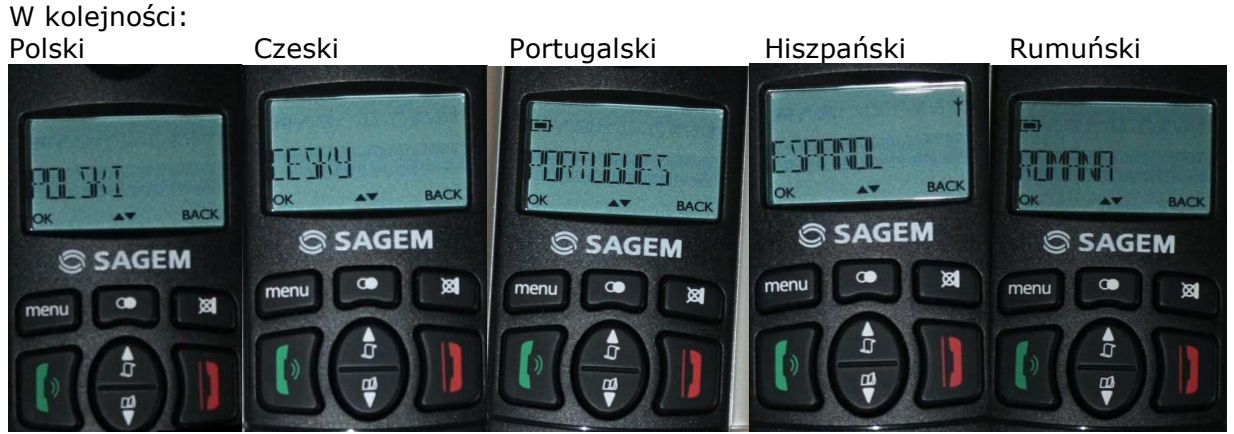

własne" i potwierdzamy poprzez "menu":

Naciskamy klawisz "menu" klawiszem (1999)<br>Chaciskamy raz) przechodzimy do "Ustawienia"

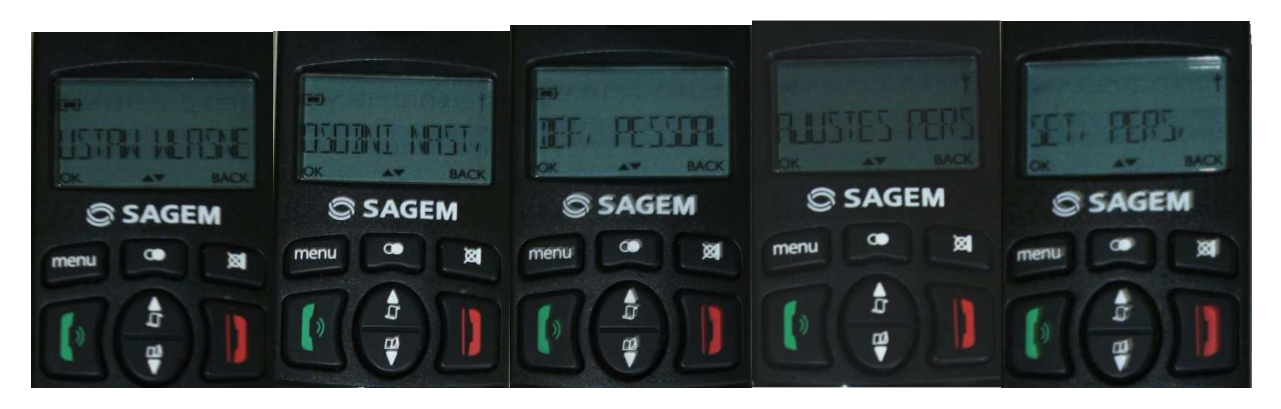

Następnie ponownie klawiszem (1999)<br>
(naciskamy dwukrotnie) przechodzimy do "Język" i potwierdzamy poprzez "menu":

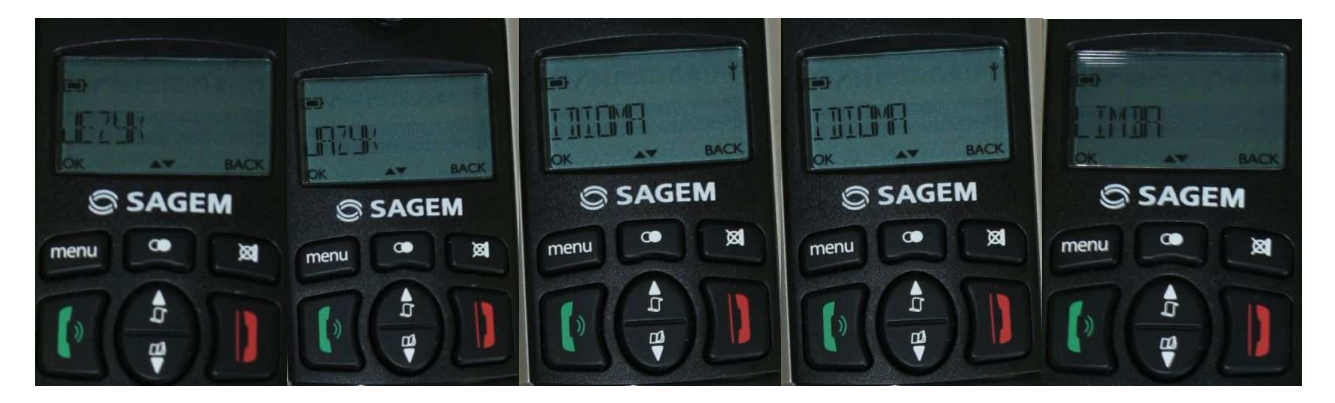

Na liście języków szukamy języka polskiego i wybieramy go poprzez "menu".